## **Verbinden met WiFi (Telefoon)**

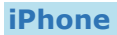

- 1. Ga naar je WiFi instellingen.
- 2. Selecteer netwerk MARIS MOBILE.
- 3. Bij *gebruikersnaam* voer je je leerlingnummer in.
- 4. Bij *wachtwoord* typ je je schoolwachtwoord.
- 5. Druk op *Verbind*.

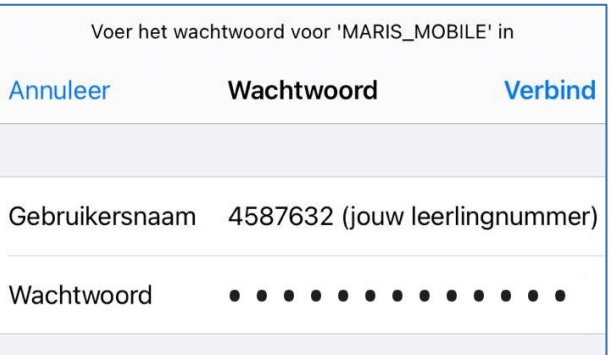

## **Android**

- 1. Ga naar je Wifi instellingen.
- 2. Selecteer netwerk MARIS\_MOBILE.
- 3. Stel alles **exact** in zoals op het screenshot hiernaast.
	- o Wat je niet op het screenshot ziet, blijft leeg.
	- o Bij *identiteit* voer je je leerlingnummer in.
	- o Bij *wachtwoord* voer je je schoolwachtwoord in.
- 4. Druk op *Verbinden*.

## **MARIS\_MOBILE**

EAP-methode **! PEAP** Phase 2-verificatie Geen CA-certificaat I Niet valideren Geen certificaat opgegeven. Je verbinding is niet privé. Identiteit 4587632 (jouw leerlingnummer) Anonieme identiteit Wachtwoord

. . . . . . . . . . . . . . .

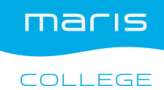